# ZH-Auswertung (Zeithonorar II) Abrechnungsübersicht

Hauptseite > Gebühren > Zeithonorar II > ZH-Auswertung > ZH-Auswertung (Zeithonorar II) Abrechnungsübersicht

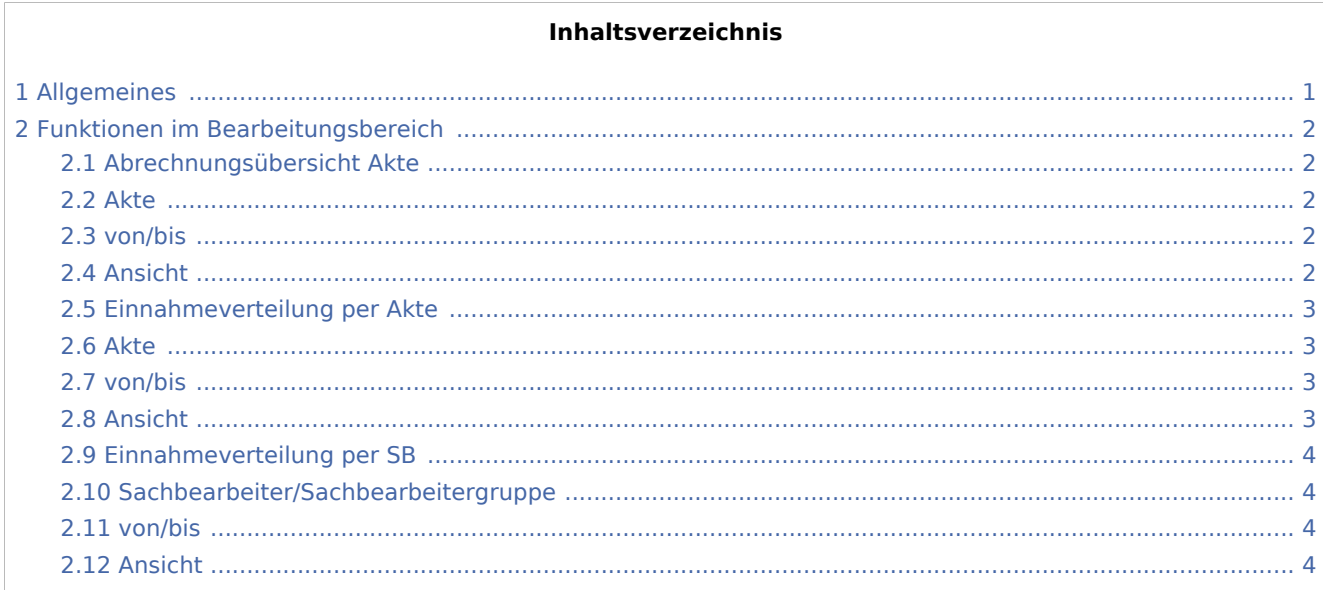

## <span id="page-0-0"></span>Allgemeines

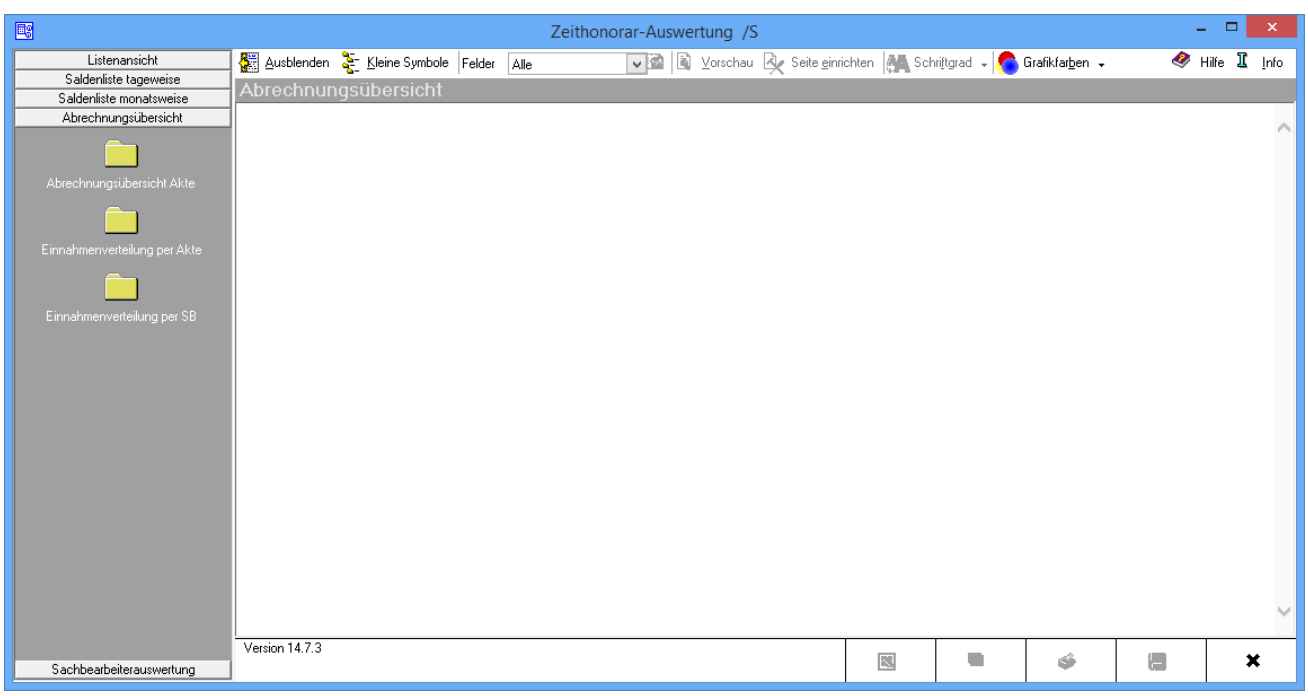

Die Zeithonorar-Auswertung ermöglicht eine umfassende statistische Auswertung aller Daten der übrigen Programmfunktionen des Zeithonorar II.

## <span id="page-1-0"></span>Funktionen im Bearbeitungsbereich

### <span id="page-1-1"></span>Abrechnungsübersicht Akte

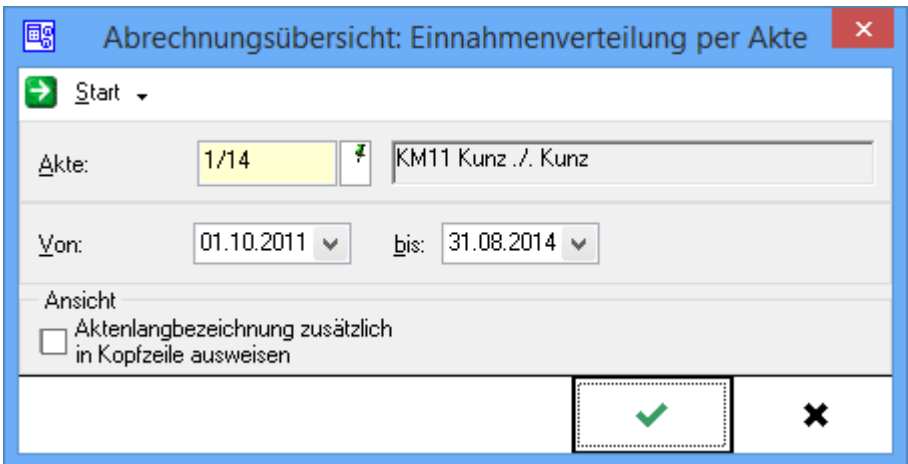

#### <span id="page-1-2"></span>Akte

Die Aktennummer wird eingegeben. Wenn nur die Aktenkurzbezeichnung bekannt ist, kann auch de Mandantennamen aus der Aktenkurzbezeichnung eingegeben werden. Auch nach dem Gegnernamen können Akten gesucht werden, indem hinter dem einzugebenden Gegnernamen \*g angeben, z. B.

Mustermann\*g. Die Suche wird durch Bestätigung der Eingabe mit  $\left\lfloor \leftarrow \right\rfloor$  gestartet. Zur Aktensuche ist nicht erforderlich, den vollständigen Namen aus der Aktenkurzbezeichnung einzugeben, es genügt, das/die erste (n) Zeichen des Namens einzugeben. Die Suche verläuft jedoch um so schneller und genauer, je präziser der Name eingegeben wird. Bis zu 14 Zeichen können eingegeben werden.

#### <span id="page-1-3"></span>von/bis

Gewählt wird, welcher Zeitraum ausgewertet werden soll. Die Daten werden eingegeben oder dazu der Kalender geöffnet.

#### <span id="page-1-4"></span>Ansicht

Gewählt wird, ob die Aktenlangbezeichnung in der Auswertung mit ausgewiesen werden soll.

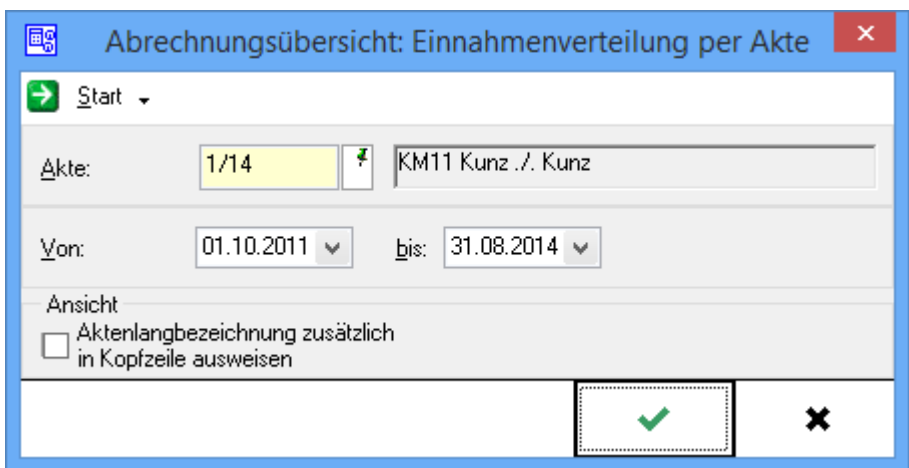

## <span id="page-2-0"></span>Einnahmeverteilung per Akte

Die Einnahmenverteilung per Akte steht nur zur Verfügung, wenn die Finanzbuchhaltung II aktiviert ist.

#### <span id="page-2-1"></span>Akte

Die Aktennummer wird eingegeben. Wenn nur die Aktenkurzbezeichnung bekannt ist, kann auch de Mandantennamen aus der Aktenkurzbezeichnung eingegeben werden. Auch nach dem Gegnernamen können Akten gesucht werden, indem hinter dem einzugebenden Gegnernamen \*g angeben, z. B.

Mustermann\*g. Die Suche wird durch Bestätigung der Eingabe mit  $\left\lfloor \leftarrow \right\rfloor$  gestartet. Zur Aktensuche ist nicht erforderlich, den vollständigen Namen aus der Aktenkurzbezeichnung einzugeben, es genügt, das/die erste (n) Zeichen des Namens einzugeben. Die Suche verläuft jedoch um so schneller und genauer, je präziser der Name eingegeben wird. Bis zu 14 Zeichen können eingegeben werden.

#### <span id="page-2-2"></span>von/bis

Gewählt wird, welcher Zeitraum ausgewertet werden soll. Die Daten werden eingegeben oder dazu der Kalender geöffnet.

#### <span id="page-2-3"></span>Ansicht

Gewählt wird, ob die Aktenlangbezeichnung in der Auswertung mit ausgewiesen werden soll.

## <span id="page-3-0"></span>Einnahmeverteilung per SB

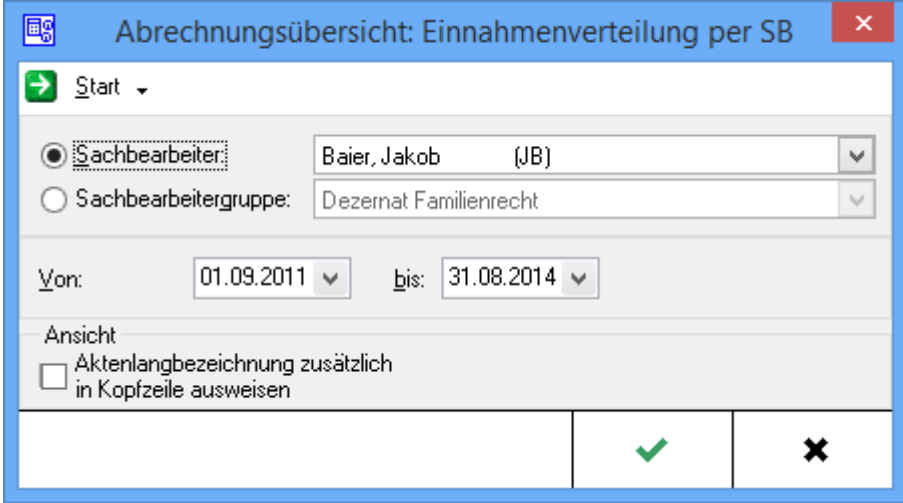

Die Einnahmenverteilung per SB steht nur zur Verfügung, wenn die Finanzbuchhaltung II aktiviert ist.

#### <span id="page-3-1"></span>Sachbearbeiter/Sachbearbeitergruppe

Der Name des Sachbearbeiters oder der Sachbearbeitergruppe wird eingegeben oder über  $\vee$  ein Sachbearbeiter oder eine Sachbearbeitergruppe ausgewählt.

#### <span id="page-3-2"></span>von/bis

Gewählt wird, welcher Zeitraum ausgewertet werden soll. Die Daten werden eingegeben oder dazu der Kalender geöffnet.

#### <span id="page-3-3"></span>Ansicht

Gewählt wird, ob die Aktenlangbezeichnung in der Auswertung mit ausgewiesen werden soll.